# **LAT** *Lecteur de proximité autonome*

*Particulièrement bien adapté pour le contrôle des systèmes d'alarmes et automatismes de porte. Permet l'effacement des utilisateurs, y compris en cas de perte du TAG. Il dispose de vrais contacts de relais NO/NF de 2 ampères.*

## **CARACTÉRISTIQUES TECHNIQUES**

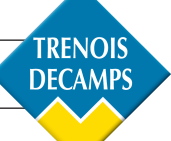

- Alimentation: 12v CC
- Consommation: 80 mA
- Etanchéité IP66 par résine
- 30 utilisateurs
- 1 sortie à relais 2A contact NO/NF
- Configuration de sortie programmable en marche/arrêt ou en impulsionnel 0 à 240 s
- 1 carte de programmation
- 1 entrée pour bouton poussoir
- Témoin lumineux (vert) relais activé
- témoin lumineux (rouge) relais au repos

### **FONCTIONNEMENT CONNEXION**

DIP-SELECT en position 0000 - Normal Lecture de TAG jusqu'à 8 cm Témoin lumineux (vert) relais activé Témoin lumineux (rouge) relais au repos

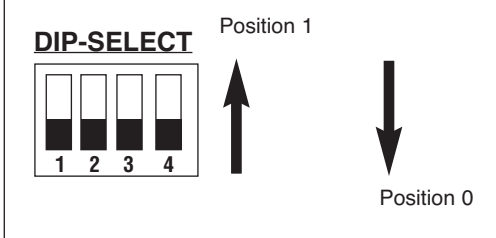

• Témoin sonore et lumineux (jaune) d'action

- Témoin lumineux de position
- Auto protection
- Câble de 3m
- Sécurité: après 5 erreurs, blocage et émission d'un signal d'alerte pendant 30 s
- Inviolabilité: 1 possibilité sur plus de 4.000 millions de TAGs différents
- Porté maximale des TAGs: 8cm

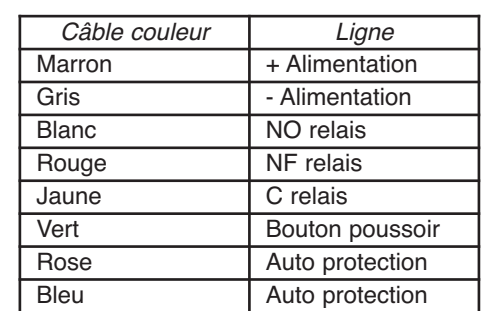

*Les bornes NO et C du bouton poussoir doivent être connectées respectivement aux câbles marron et vert.*

## **PROGRAMMATION**

#### **PROGRAMMATION DE LA CARTE PROG**

- 1- Vérifier que le DIP-SELECT est en position 0000
- 2- Déconnecter l'alimentation
- 3- Connecter l'entrée bouton poussoir sur négatif
- 4- Reconnecter l'alimentation
- 5- Déconnecter la ligne du bouton poussoir, en la laissant en l'air.
- 6- Dans les 4 secondes qui suivent la déconnexion du câble vert, passer la carte PROG.

#### **PROGRAMMATION SEQUENTIELLE DES UTILISATEURS (automatiquement l'un après l'autre)**

- 1- Vérifier que le DIP-SELECT est en position 0000
- 2- Passer la carte PROG
- 3- Passer celle de l'utilisateur. Elles occuperont des positions de mémoire consécutives (01 à 30)
- 4- S'il ne reste pas de positions libres, un bip d'erreur l'indiquera.

#### **PROGRAMMER LE TEMPS DE RELAIS DE 1 À 240s**

- 1- Selectionner la position 1111 au moyen du DIP-SELECT
- 2- Connecter l'entrée bouton poussoir sur positif
- 3- Passer la carte PROG
- 4- BIPs chaque seconde pour indiquer le temps écoulé (240 s max)
- 5- Déconnecter l'entrée bouton poussoir au moment désiré

#### **PROGRAMMER LE TEMPS DE RELAIS À ZÉRO (MARCHE/ARRÊT)**

- 1- Selectionner la position 1111 au moyen du DIP-SELECT
- 2- Passer la carte PROG et la maintenir durant plusieurs bips

#### **EFFACER TOUS LES UTILISATEURS**

- 1- Sélectionner la position 0000 au moyen du DIP-SELECT
- 2- Passer la cartePROG, et la maintenir durant 5 bips<br>3- BIIIIIP
- 3- BIIIIIP
- 4- Retirer la carte PROG<br>5- Avant 10s. repasser la
- Avant 10s, repasser la carte PROG, et la maintenir durant 5 bips.

### **PROGRAMMATION INDEXÉE D'UN UTILISATEUR, DANS UNE POSITION DÉTERMINÉE**

#### Utilisateur 01 à 10

- 1- Sélectionner la position 1100 au moyen du DIP-SELECT
- Passer la carte PROG
- 3- Sélectionner la position 0001 à 1010 au moyen du DIP-SELECT
- 4- Passer la carte PROG
- 5- Passer celle de l'utilisateur

#### Utilisateur 11 à 20

- 1- Sélectionner la position 1101 au moyen du DIP-SELECT<br>2- Passer la carte PROG
- Passer la carte PROG
- 3- Sélectionner la position 0001 à 1010 au moyen du DIP-SELECT
- 4- Passer la carte PROG
- 5- Passer celle de l'utilisateur

#### Utilisateur 21 à 30

- 1- Sélectionner la position 1110 au moyen du DIP-SELECT
- 2- Passer la carte PROG
- 3- Sélectionner la position 0001 à 1010 au moyen du DIP-SELECT
- 4- Passer la carte PROG
- 5- Passer celle de l'utilisateur

#### **EFFACEMENT D'UN UTILISATEUR, DANS UNE POSITION DÉTERMINÉE**

#### Utilisateur 01 à 10

- 1- Sélectionner la position 1100 au moyen du DIP-SELECT
- 2- Passer la carte PROG
- 3- Sélectionner la position 0001 à 1010 au moyen du DIP-SELECT
- Passer la carte PROG, et la maintenir pendant plusieurs bips.

#### Utilisateur 11 à 20

- 1- Sélectionner la position 1101 au moyen du DIP-SELECT
- 2- Passer la carte PROG
- 3- Sélectionner la position 0001 à 1010 au moyen du DIP-SELECT
- 4- Passer la carte PROG, et la maintenir pendant plusieurs bips.

#### Utilisateur 21 à 30

- 1- Sélectionner la position 1110 au moyen du DIP-SELECT
- 2- Passer la carte PROG
- 3- Sélectionner la position 0001 à 1010 au moyen du DIP-SELECT
- 4- Passer la carte PROG, et la maintenir pendant plusieurs bips.

#### **2 BIPS successifs : OPÉRATION CORRECTE Plusieurs BIPS successifs : ERREUR**

*DECLARATION DE CONFORMITÉ: ACIE AUTOMATISMES SARL déclare que les lecteurs de proximité LAT sont conformes aux exigences essentielles et aux autres dispositions pertinentes de la directive 1999/5/CE.*

#### *ATTENTION !!*

*Ne pas oublier de mettre le DIP-SELECT en position Ø, à la fin de la programmation des TAG et la configuration des TEMPOS. Sinon, l'utilisation de LAT pourrait endommager les données en mémoire.*

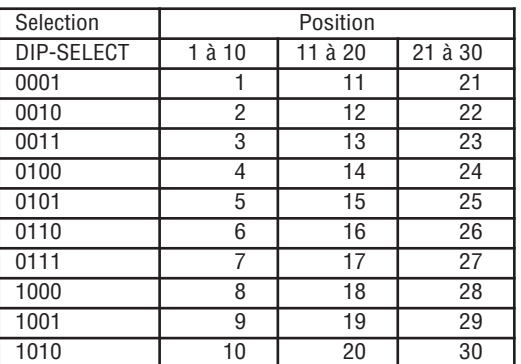